#### 1D NMR VnmrJ Quick Guide Rosha Teymoori

## **1) Getting started**

- Log on using your Username and Password.
- Click on the VnmrJ Desktop Icon.
- Type *e* <Ent>. Place sample in spinner. Gauge properly. Place on top of magnet. Type *i* <Ent>.
- Click **Experiments**=>**Proton** (*or desired expt.*) type *su*  $\leq$ Ent $\geq$ .
- In the bottom Parameter Panel, select the **Start** tab and the **Standard or sample info** page.

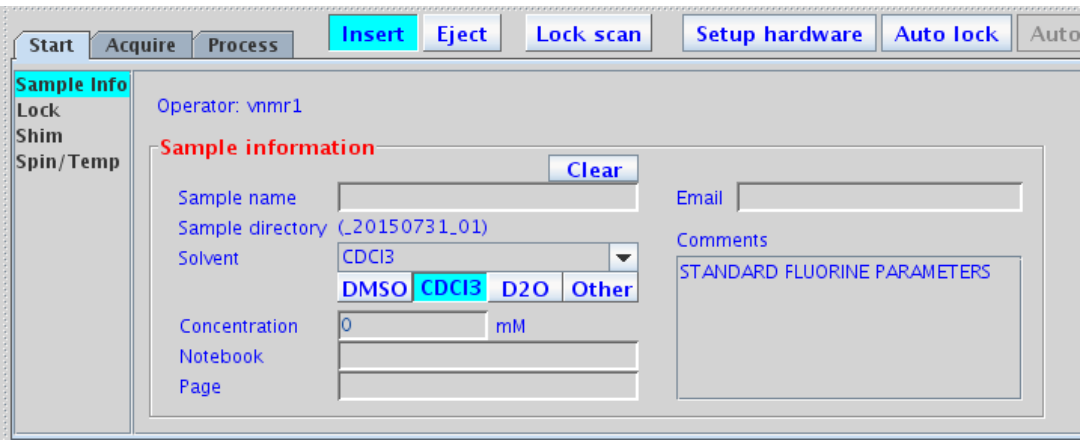

- Choose your solvent from the **Solvent** dropdown menu.
- Add your text to the **Comment** field.
- Check spinning. If you want to spin the sample. Go to start menu, left side Spin/Temp section to regulate spinning speed

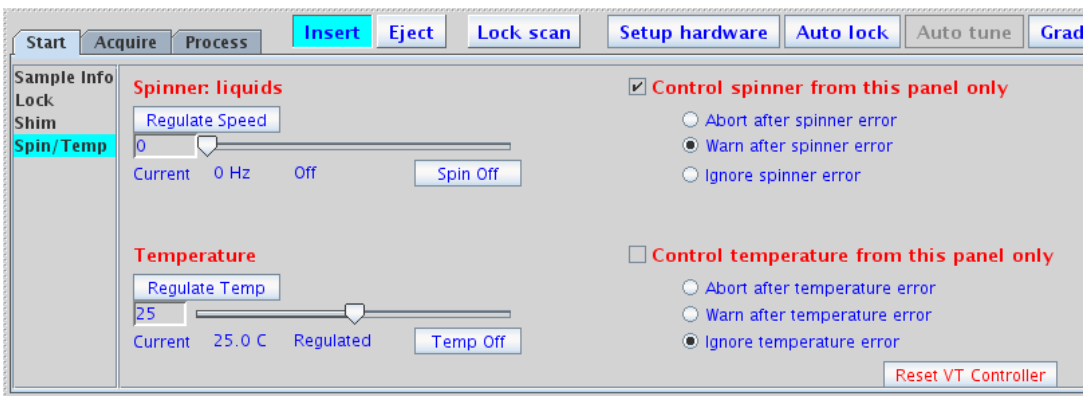

• Set up the temperature if you are planning to run an experiment at higher temp (max Temp = 65C)

# **2) Lock**

- Type **Lock**
- Wait for the message Idle in the message box at the bottom of the panel

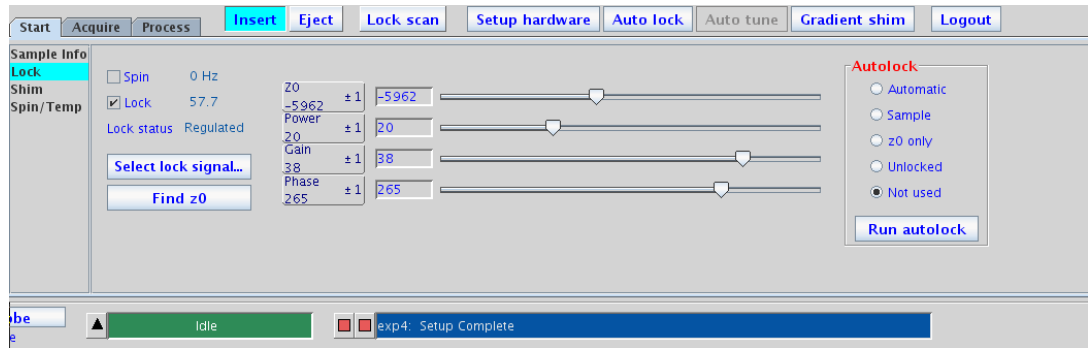

## **3) Shimming**

- Go to start shim
- Adjust Z1, and Z2 until the lock signal is max

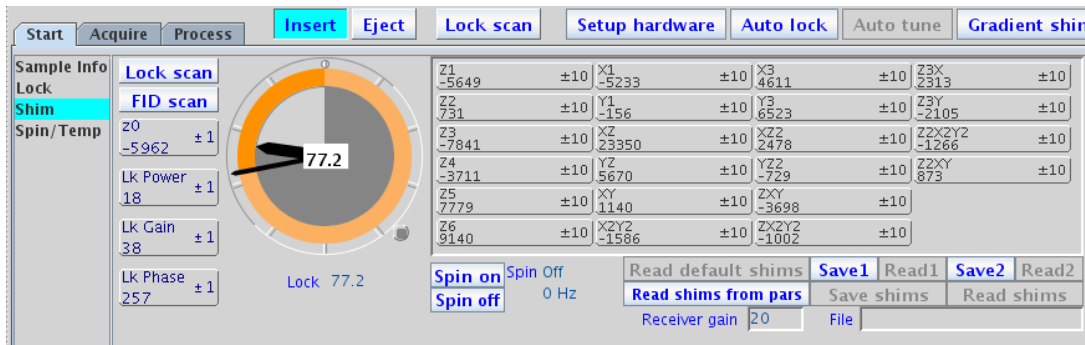

# **4)Tunning**

o Type *su* <Ent> tune via the pre amp, press the chan bottom

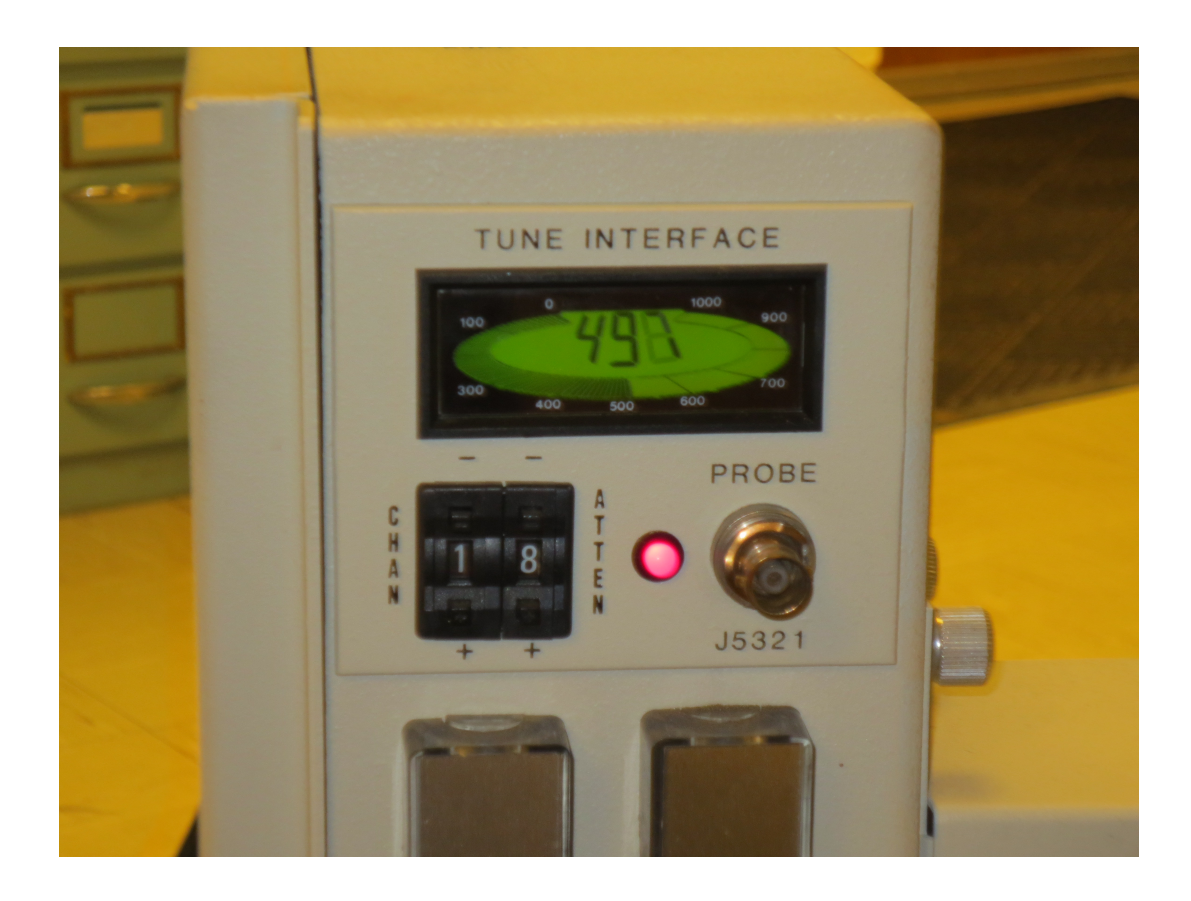

o Take the probe cable from pre amp ( right side) and attach it to probe in 'tune interface''

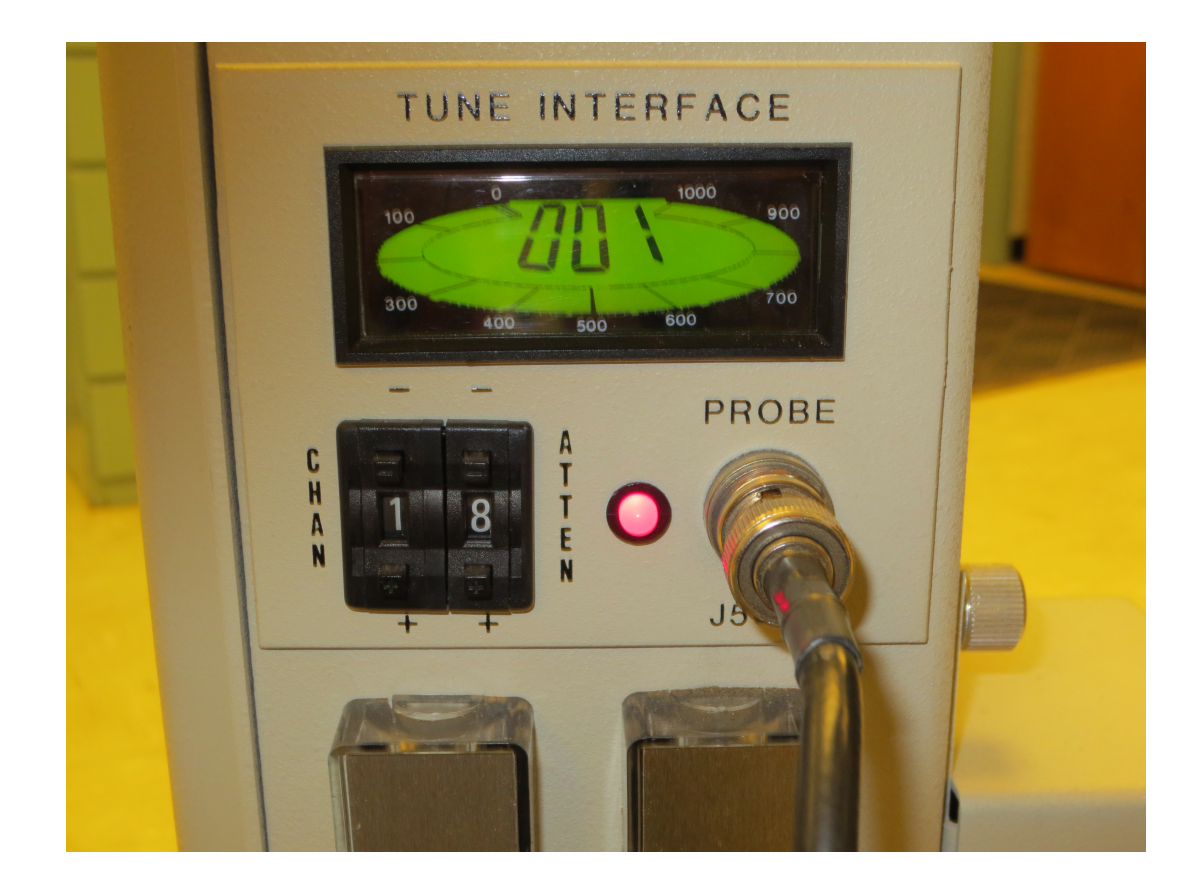

o channel 1 is proton, the matching and tuning rod has an orange labeling, tune and match until you see small number like 001 which is shown in the above picture.

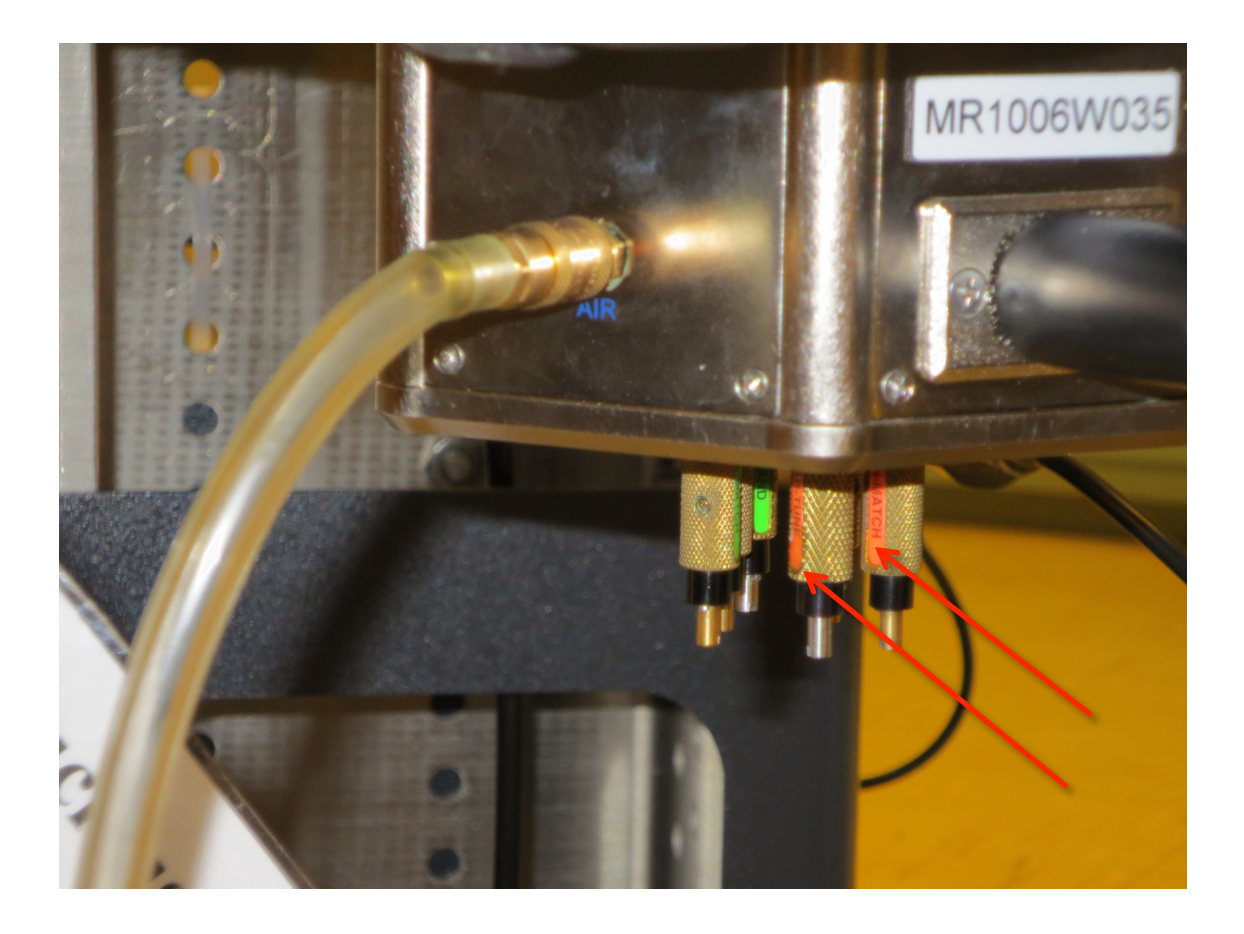

 $\circ$  For <sup>13</sup>C acquisition, channel 1 is <sup>13</sup>C and channel 2 is  ${}^{1}$ H,  ${}^{13}$ C rods are green. Turn match 4 and tune 1 rods

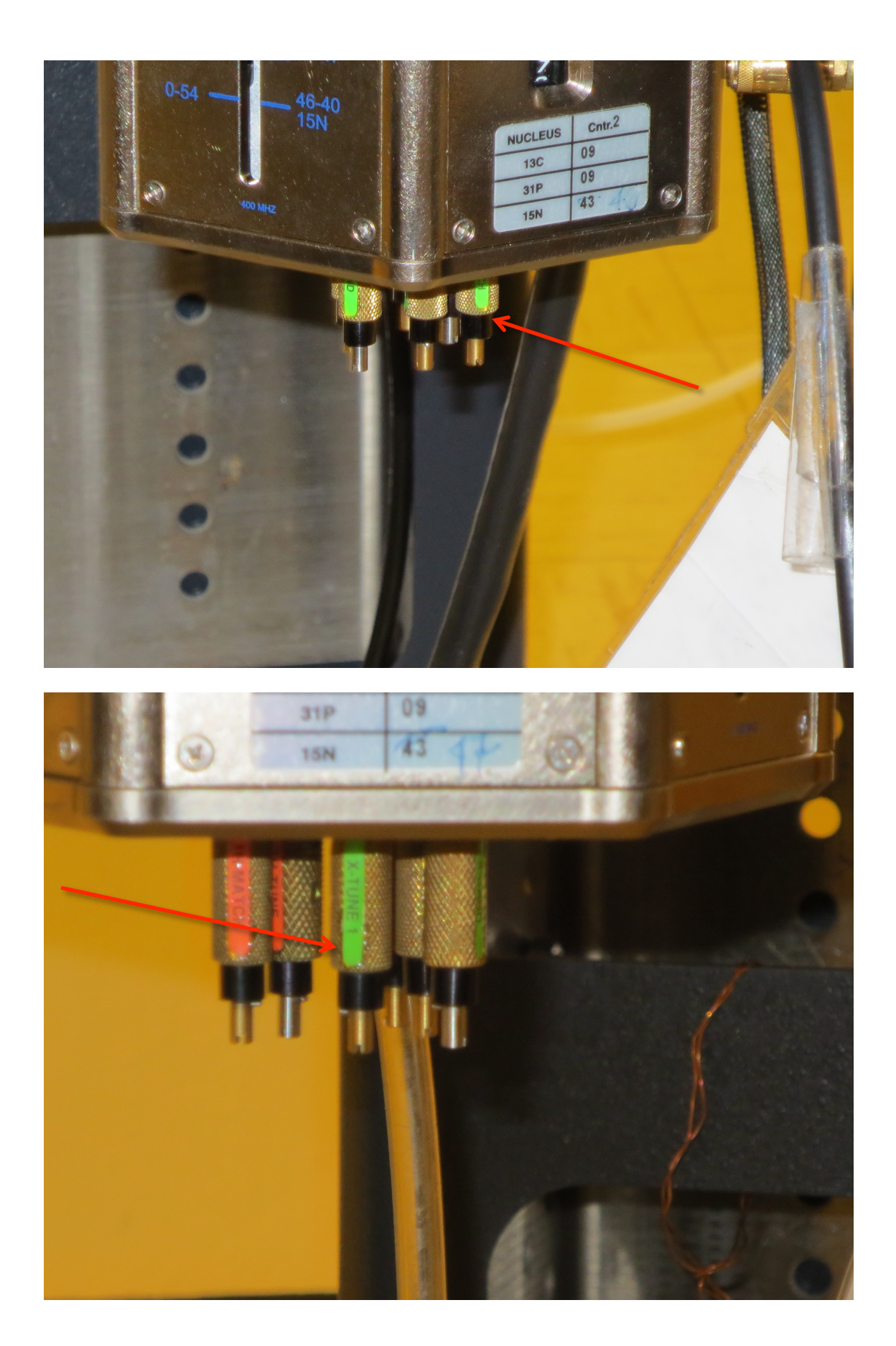

## **5)Acquiring your spectrum**

#### o Select the **acquire** tab and the **default** page

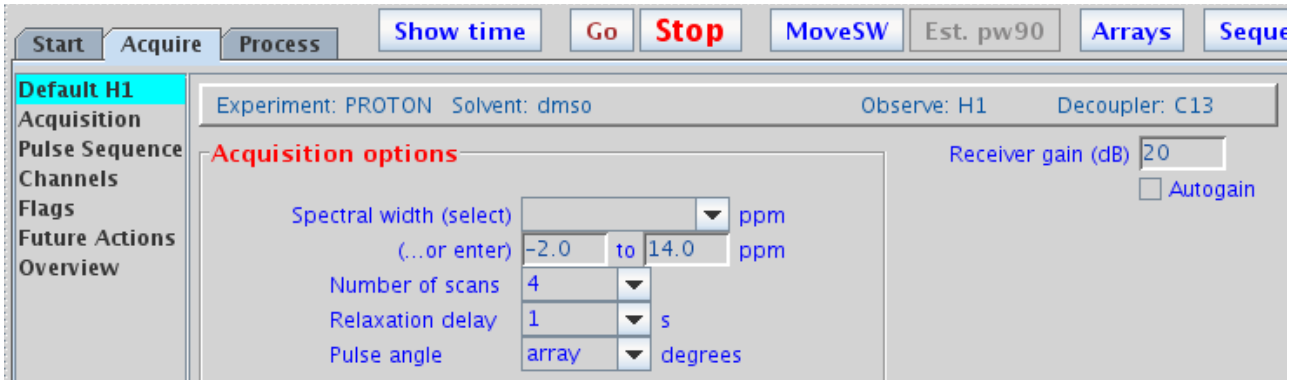

- o Chose your parameters, or type
- o *nt* (number of scan*)* = desired number
- $\circ$  *d1*( delay between scans) = desired number
- $\circ$  *bs* ( block size) = desired number
- o *Type ga* or *go* or click on GO bottom
- o Message :BS# completed
- o Type *wft* to process
- o When complete *f full aph vsadj <*Ent*>*

### **6)Referencing your spectrum:**

- o locate your solvent peak
- o Click the **Cursor** icon and place red cursor line on top of solvent peak.
- o Type *nl rl(<your solvent ppm>p) <*Ent*>*. For example, for CDCl<sub>3</sub> you would *type nl rl(7.24p) <*Ent*>.*

### **7)Integrating your spectrum ( not for 13C NMR)**

- o Click the **Full spectrum** icon and click the **Integral** icon
- o Type *cdc dc cz <*Ent*>*
- o Expand around first desired integral region.
- o Click **Resets** icon (it has scissors).
- o Use a *left* mouse click for each integral reset point. If you make a mistake, use the *right* mouse button to undo last reset point. To restart, type *cz <*Ent*>.*
- o Click the **Hand** icon and drag the spectrum to next region, click **Resets** icon, left click your next points, repeat for every region.
- o When complete, click **Full spectrum** icon.

### **8)Plotting your spectra**

- o Typical example, *pl pscale ppf pir pltext page* <Ent>
- o Type *ds*<Ent, expand desired plot regions, and repeat plot command

# **Common Plotting Commands:**

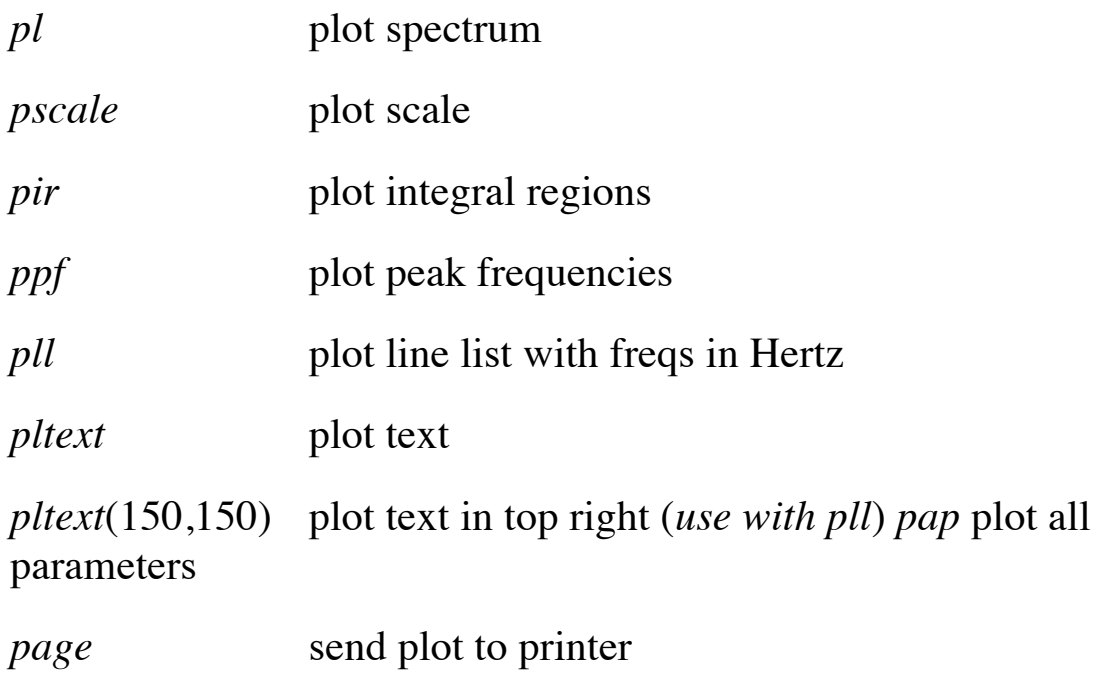

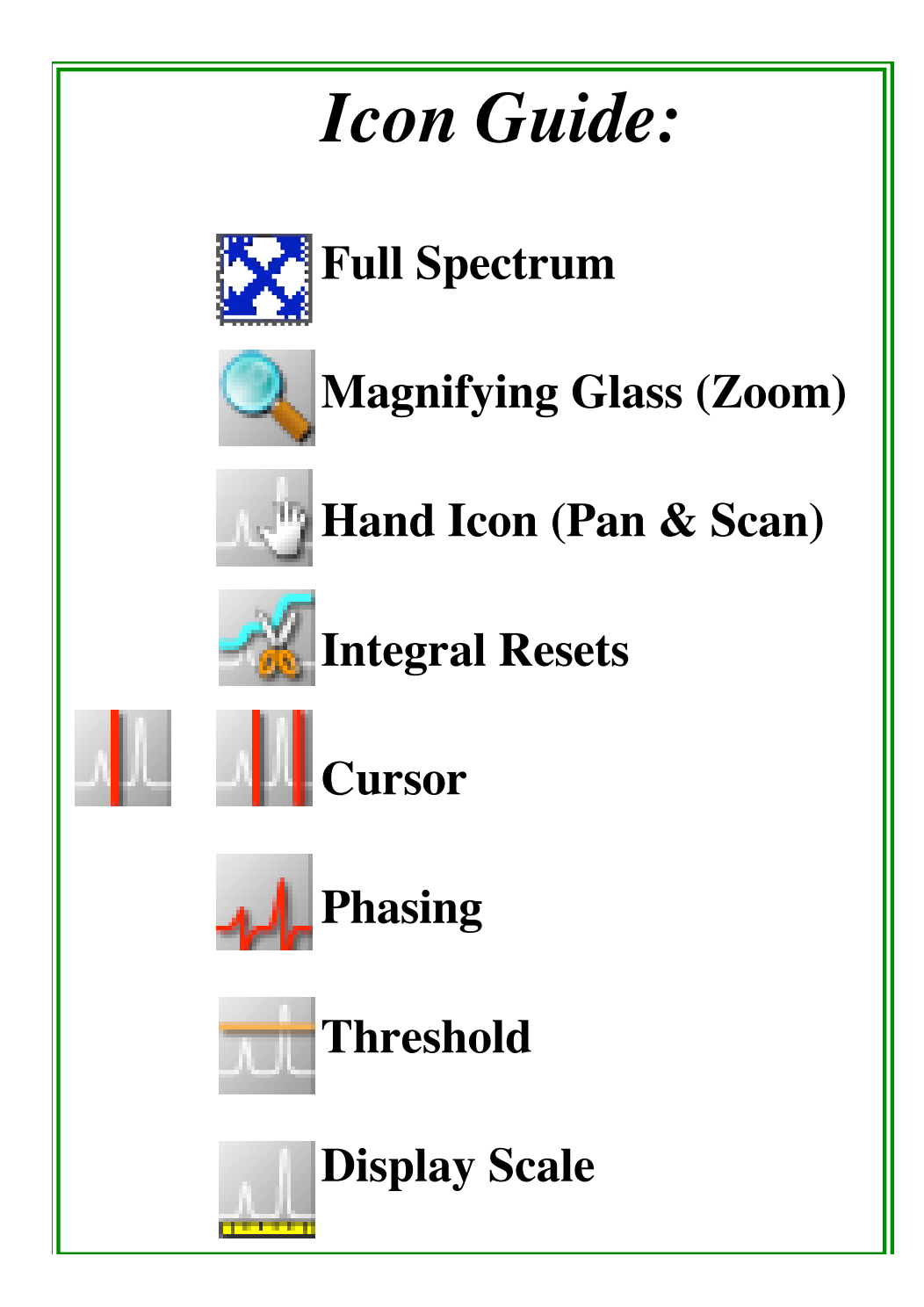

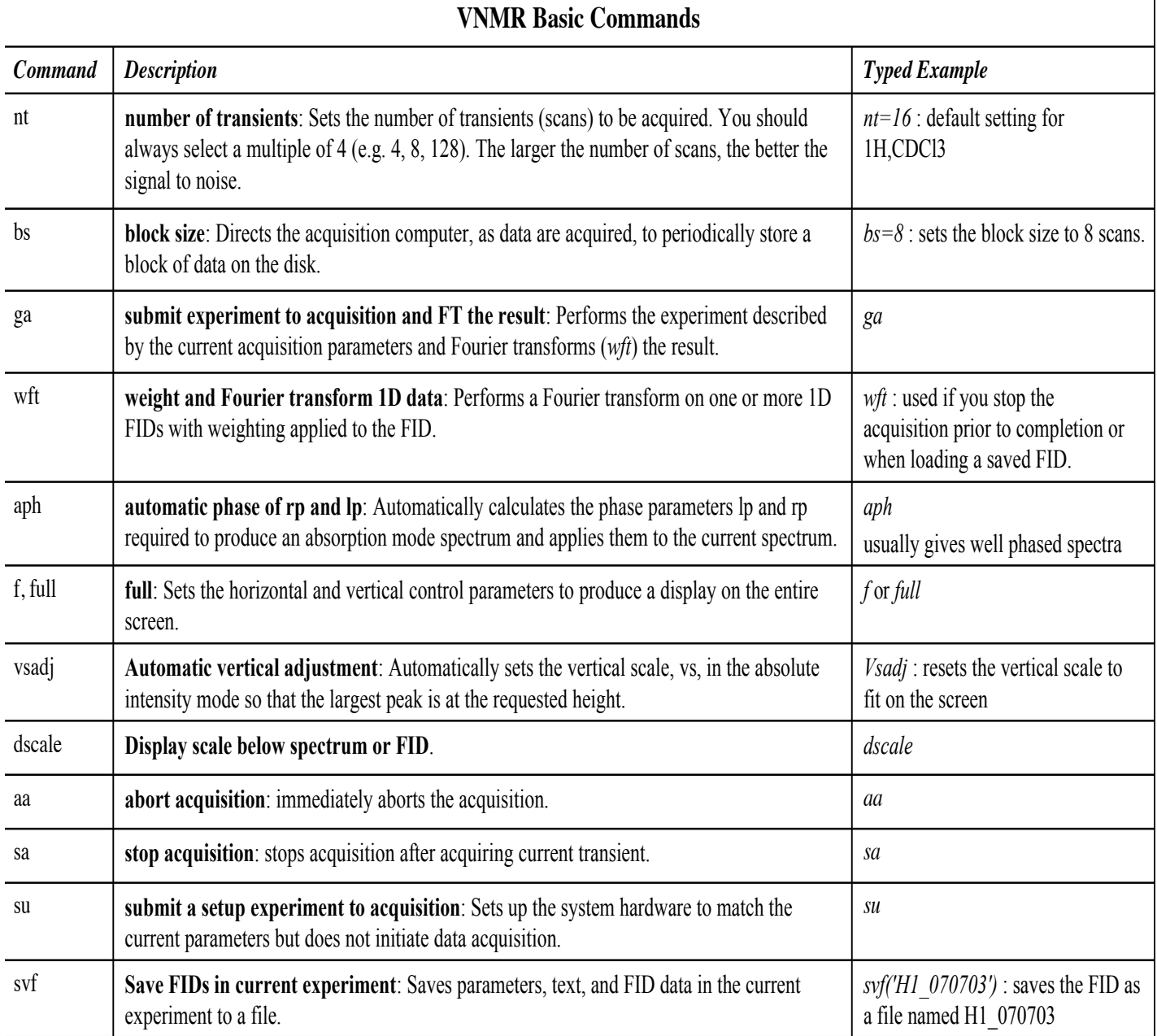